## **如何登入期貨交易系統- SPTrader**

客戶首次登入 SPTrader 時, 按入自訂密碼後系統會要求客戶輸入 2fa 密碼才能登錄。系統將會經伺服器自 動生成郵件發送隨 機初始密碼(2fa 密碼),客戶只須依照郵件內之〝雙重認證〝密碼輸入 2fa 認證欄即可進 入期貨交易系統。 此密碼為一次性密碼 (OTP) 用戶輸入密碼後該設備(適用於 Windows 桌面 / iPad / iPhone 和 Android 手 機)即可登錄系統進行交易。

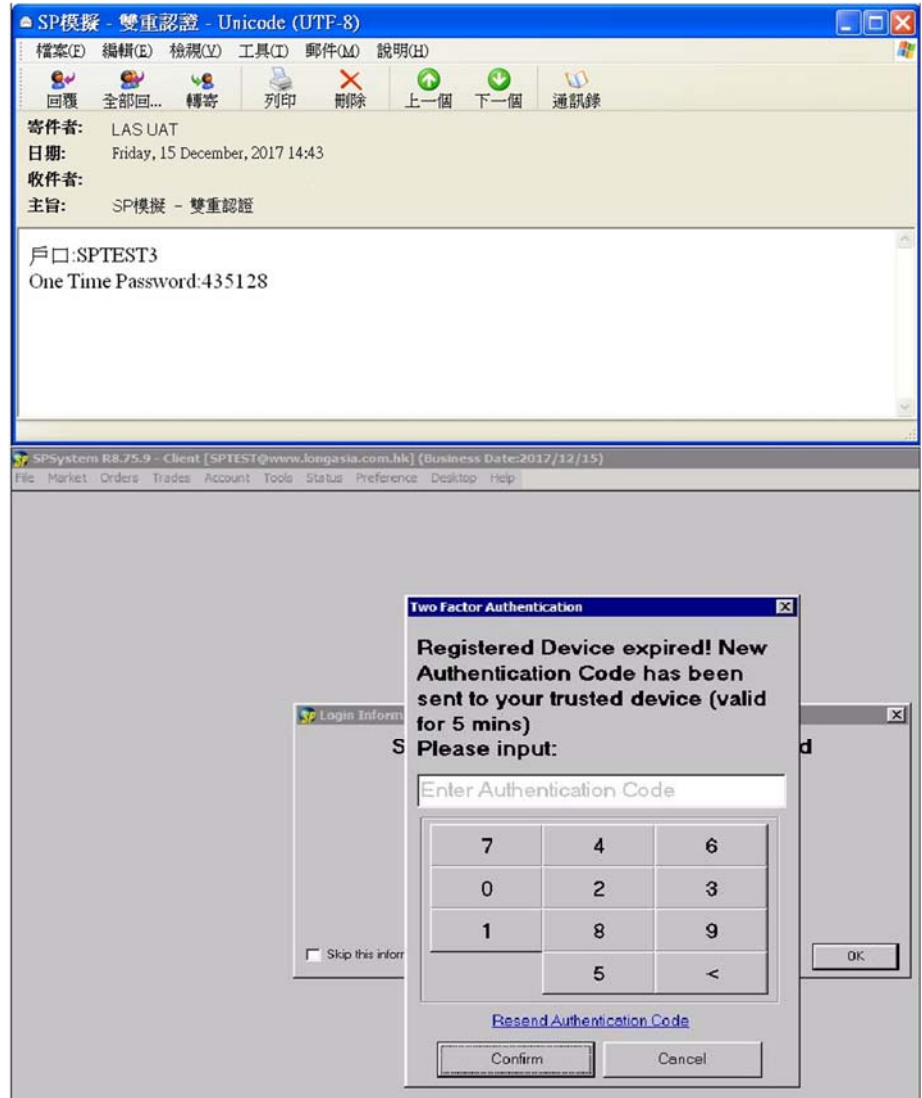

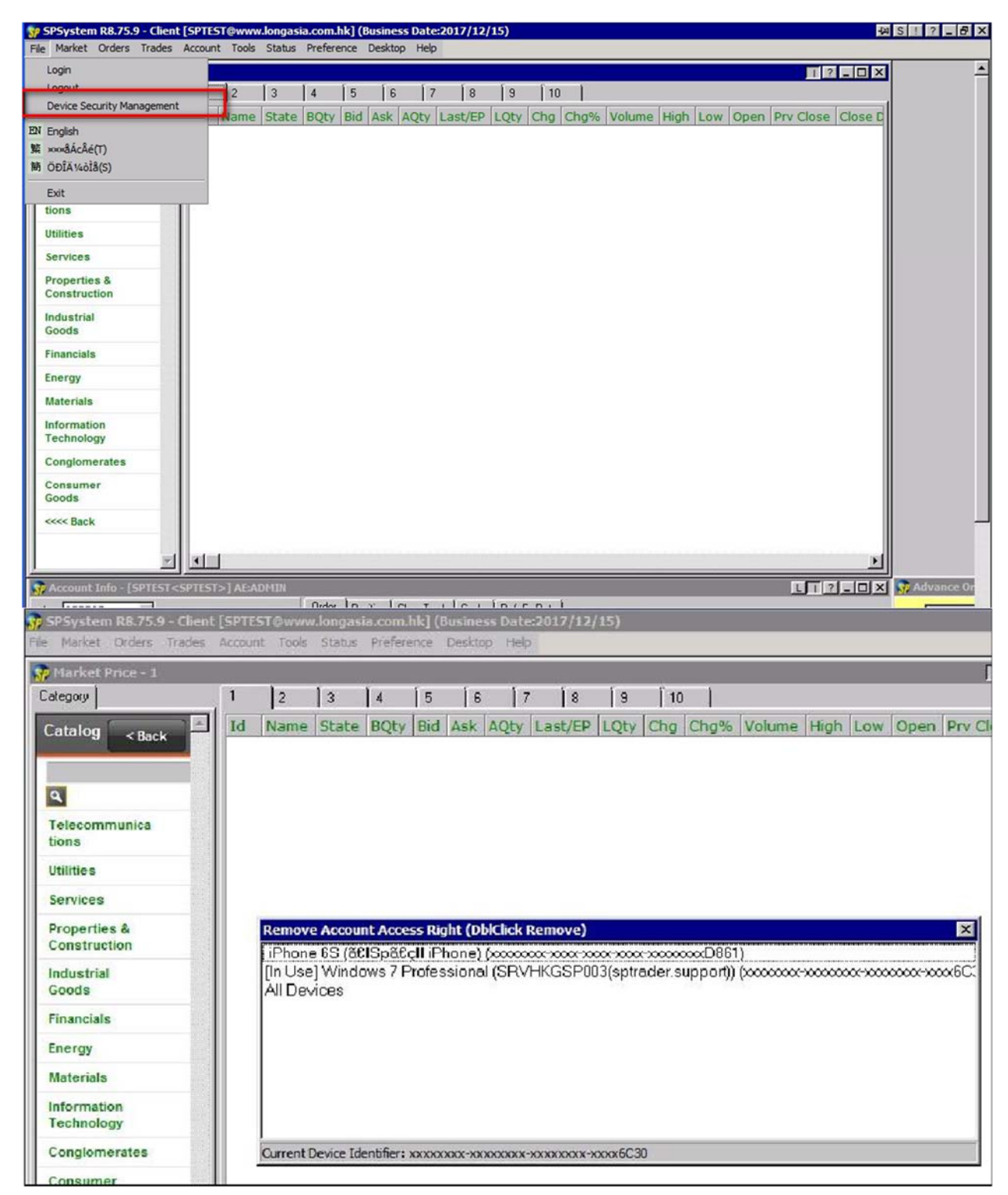

交易系統內設有〝裝置安全管理〝機制,用戶可自行決定移除裝置授權。

\*本公司不建議客戶使用不安全設備進行任何交易買賣,以保障客戶自身利益。